## **6.1 REGJISTRIMI NË REDAKTUES**

Regjistrimi, të cilin e krijoni ose redaktoni në redaktues, shfaqet edhe në skedën **Regjistrimi në redaktues,** e cila ndodhet në kujtesën e fragmenteve të regjistrimeve. Aty duken të gjitha të dhënat, të cilat i shtoni apo i ndryshoni në redaktuesin e regjistrimit. Të dhënat e shtuara ose të ndryshuara janë me ngjyrë të verdhë.

Regjistrimi në skedën **Regjistrimi në redaktues** shfaqet në formë të përmbledhur, sepse në këtë mënyrë mundësohet kontrolli më i përgjithshëm i tij.

Formati i paracaktuar i regjistrimit në skedën **Regjistrimi në redaktues** është formati COMARC. Mënyrën e shfaqjes mund ta ndryshoni, nëse në menunë **Kujtesa e fragmenteve** përzgjidhni metodën përkatëse (shih. kap. *6.7.2*).

Përmbajtja e fushës ose nënfushës së përzgjedhur në redaktuesin e regjistrimit, në skedën **Regjistrimi në redaktues,** mund të paraqitet me ngjyrë blu. Mënyra e shfaqjes ndryshohet duke klikuar kutinë e zgjedhjes "Shfaq fushën/nënfushën e përzgjedhur" në menunë **Parametrat** (shih kap. *6.8*).

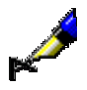

## Shembull:

Nëse në redaktues krijoni një regjistrim të ri, në skedën **Regjistrimi në redaktues** shfaqet numri identifikues *ID=–1*. Për shkak se regjistrimi deri në ruajtjen e tij nuk ka numër të caktuar identifikues, programi përkohësisht i jep numrin –1.